## **List Claims**

Last Modified on 10/27/2023 12:42 pm

CDT The List Claims page displays your current and previous claims. It includes your license type, FRP counts, whether the claim has been Paid, and whether it has been submitted.

**Note:** You must have appropriate user permissions to view claim data.

- 1. From the menu to the left, click **Claims**.
- 2. Select **List Claims**. The List Claims page opens.

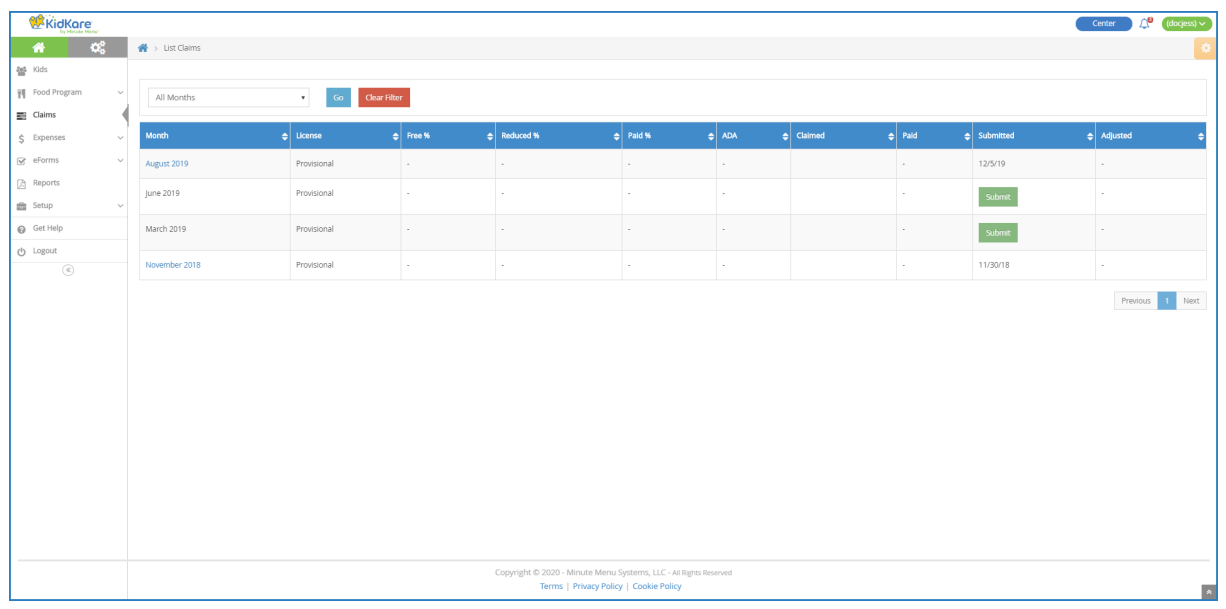

- 3. Click a column header to sort by column.
- 4. To change the number of records that display, click the Display Records drop-down menu and select the number of records to display.
- 5. Use the **Previous** and **Next** buttons to move between pages. You can also click a page number to which to jump.